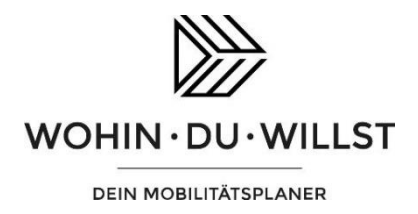

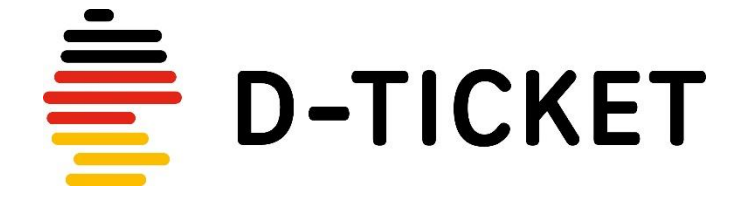

Papierticket ausdrucken – so wird's gemacht!

Mit Ihrem Abrufcode können Sie sich jeden Monat Ihr aktuelles D-Ticket in Papierform ausdrucken. Der Ausdruck des neuen Monatstickets ist in den letzten 5 Tagen vor dem neuen Monat möglich.

Nutzen Sie bei Fragen rund um den Ausdruck Ihres Tickets gerne unser FAQ auf <https://wohin-du-willst.de/deutschland-ticket/>

## **1. Webapp öffnen und Print@Home anklicken**

Öffnen Sie am PC Ihren Browser und geben Sie in der URL-Zeile die Adresse <https://webapp.wohin-du-willst.de/> ein.

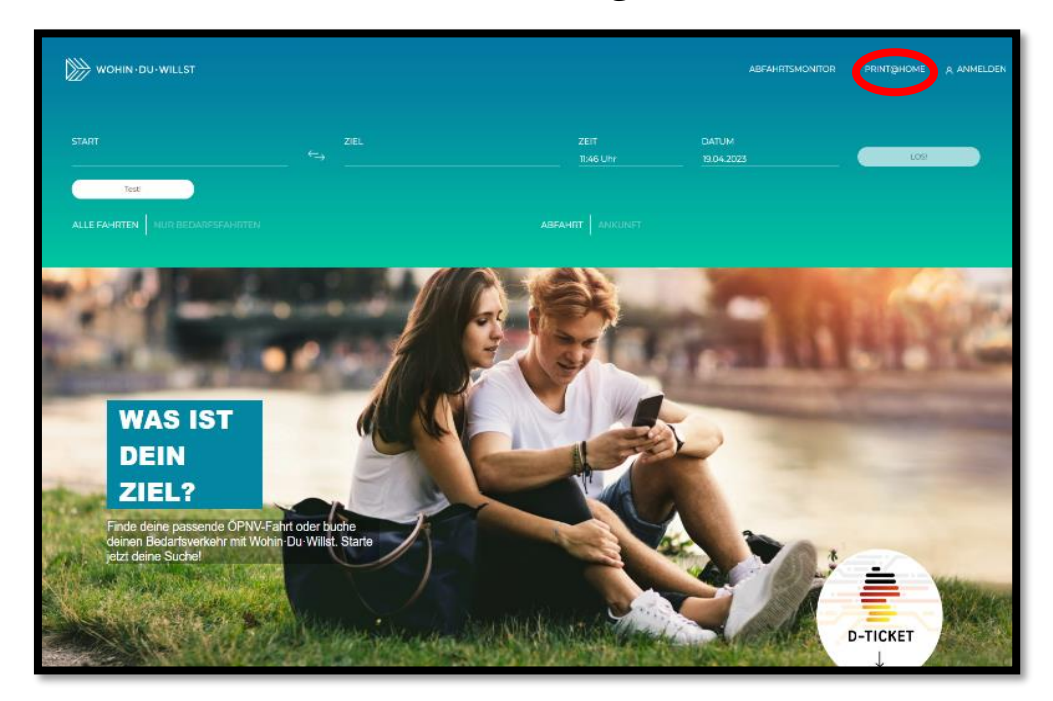

Klicken Sie oben rechts auf den Reiter Print@Home

## **2. Daten eingeben**

Geben Sie Name und Abrufcode – Sie finden ihn auf dem Papier, mit dem Sie Ihr D-Ticket bekommen haben – sowie den Monat, für den das Ticket gelten soll, ein und klicken Sie auf den Button "Abrufen"

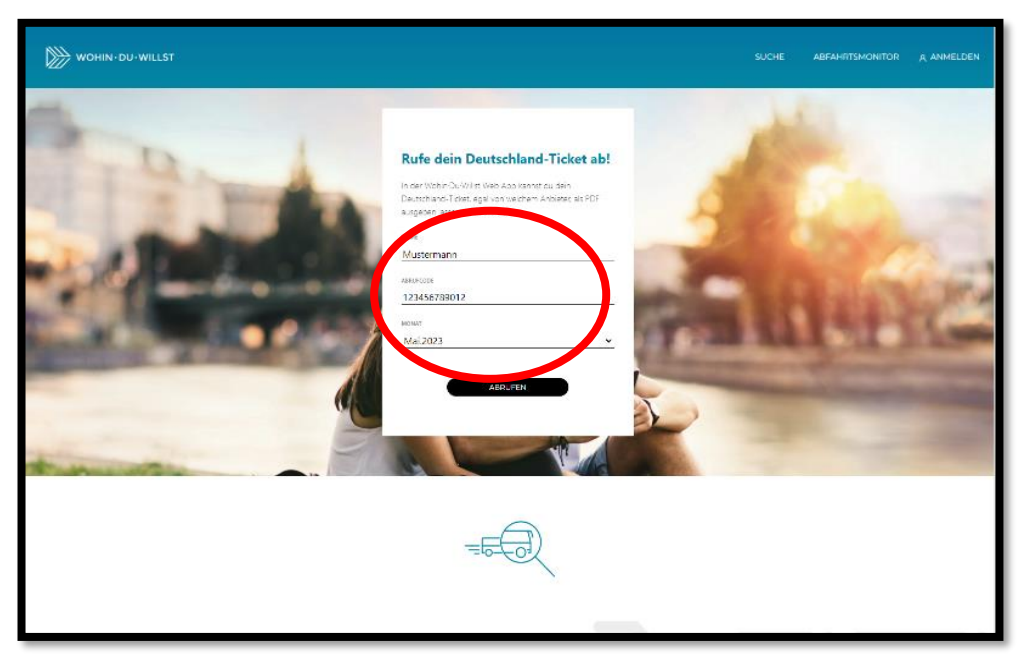

## **3. PDF abrufen**

Klicken Sie auf den Button "PDF anzeigen", um die Fahrkarte in der PDF-Ansicht aufzurufen.

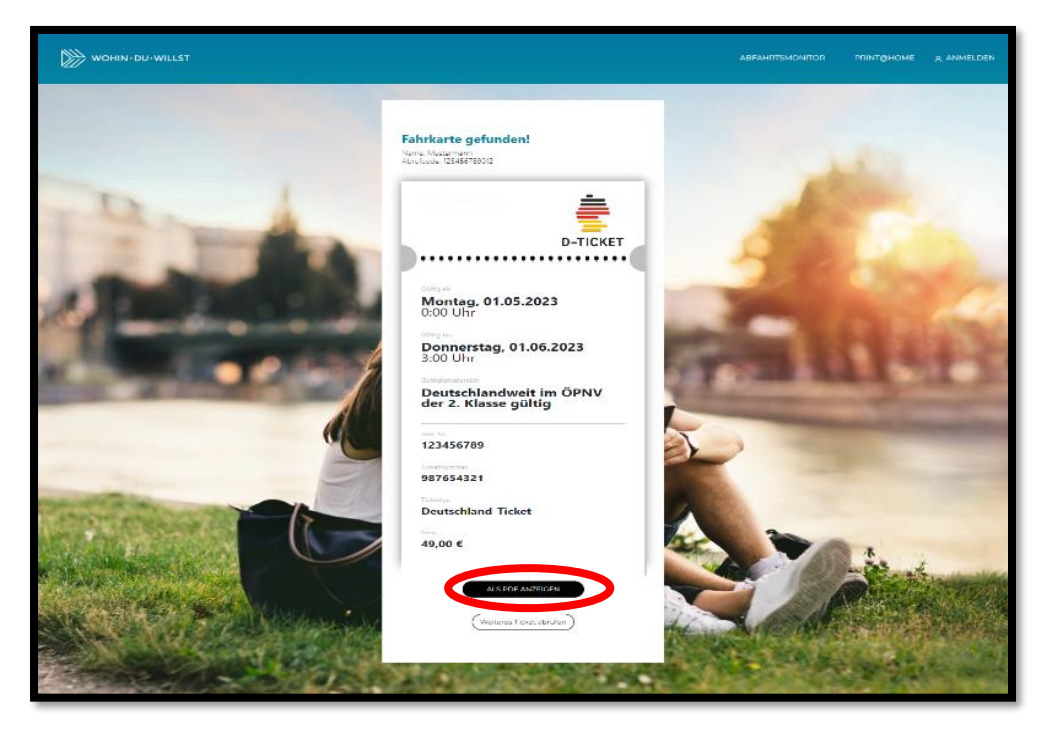

## **4. PDF ausdrucken**

Klicken Sie auf das Drucker-Symbol rechts oben und drucken Sie Ihre Fahrkarte aus.

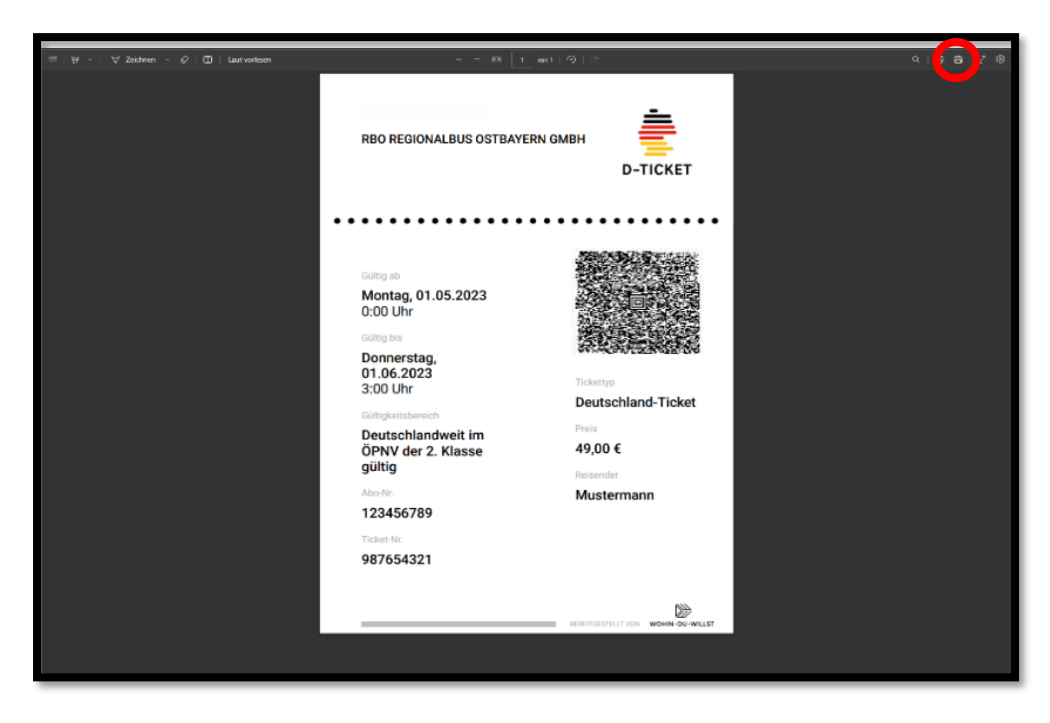

Die Darstellung in der Webapp kann von der Darstellung oben abweichen.